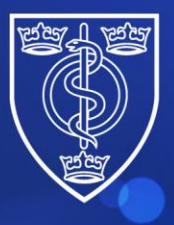

## Protecting and improving the health of the public through the organised efforts of our members

## **Guidance for candidates on how to access FPH examination results**

From May 2024, candidates will only be able to access their FPH exam results through the new FPH Members Portal.

Please note that although you will be able to see the outcome of your previous attempts, you will not be able to see results letters for sittings prior to March 2024.

To do this, please complete the following steps:

**FACULTY OF<br>PUBLIC HEALTH** 

- **1. Navigate to the FPH website** Faculty of Public Health Home - [Faculty of Public Health \(fph.org.uk\)](https://www.fph.org.uk/)
- **2. Click on 'Log in'** at the top right of the screen and then click on **'FPH Members Portal'**

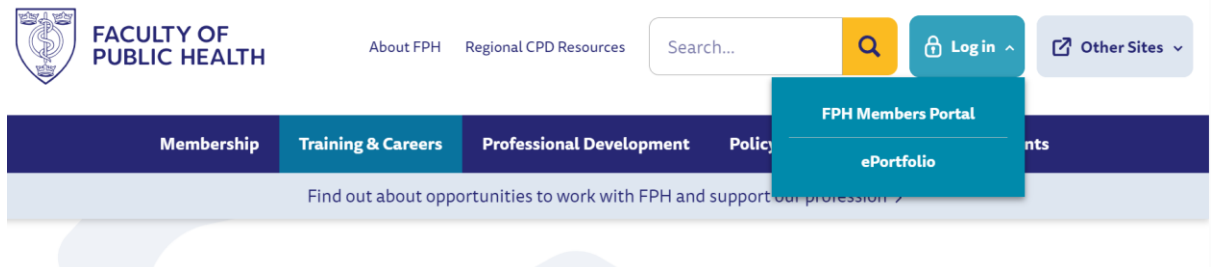

**3.** Please login using your existing email and password. An access code will then be sent to your email. Please enter this to gain access to the Portal.

The email address used should be the email address with which you are normally contacted by the Faculty.

Please note that you will be sent a new access code every time that you log in.

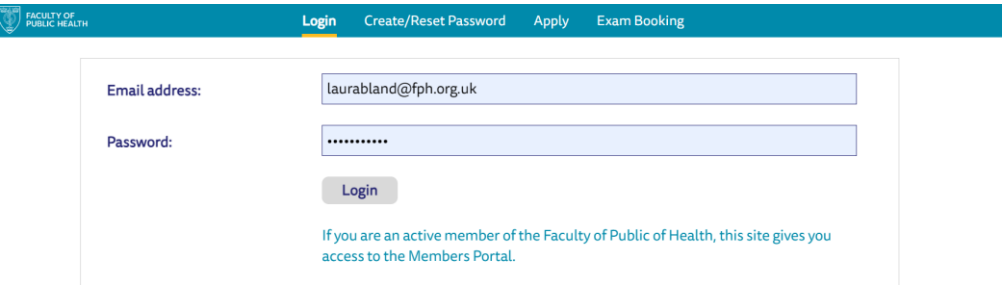

**4.** If this is the first time you are logging in, or you would like to reset your password, please set up your account using the "Create/Reset Password" button on the menu.

The email address used should be the email address with which you are normally contacted by the Faculty. After you enter your email address and password, you will be sent an email containing a login code. If you experience any issues, please email [fphmemberportal@fph.org.uk](mailto:fphmemberportal@fph.org.uk)

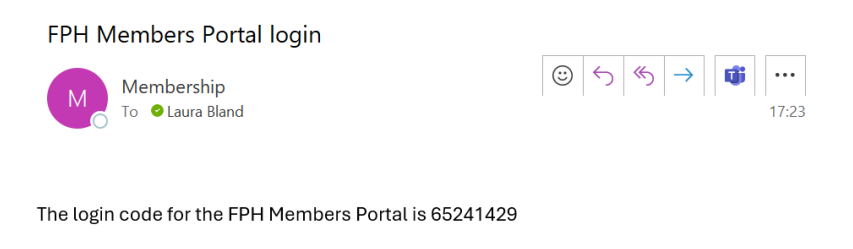

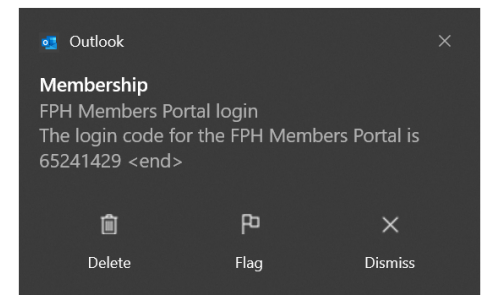

**5.** You will then be able to click on the '**Exams**' button

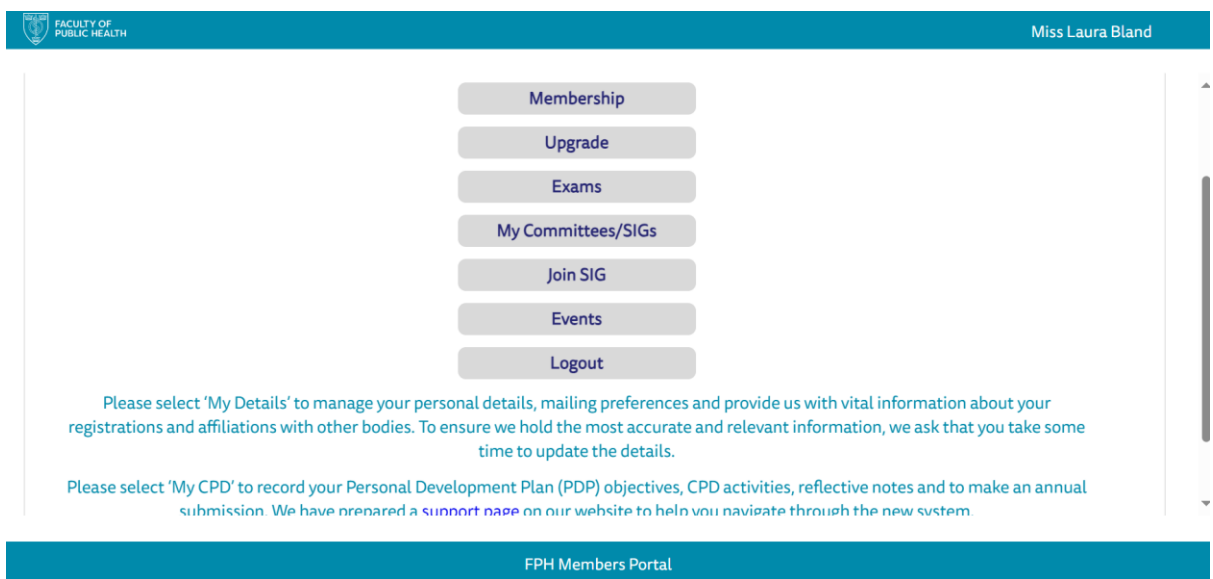

4 St Andrews Place, London NW1 4LB E[: educ@fph.org.uk](mailto:educ@fph.org.uk) W[: www.fph.org.uk](http://www.fph.org.uk/) Registered Charity No: 263894

**6.** You will then see your results letter here:

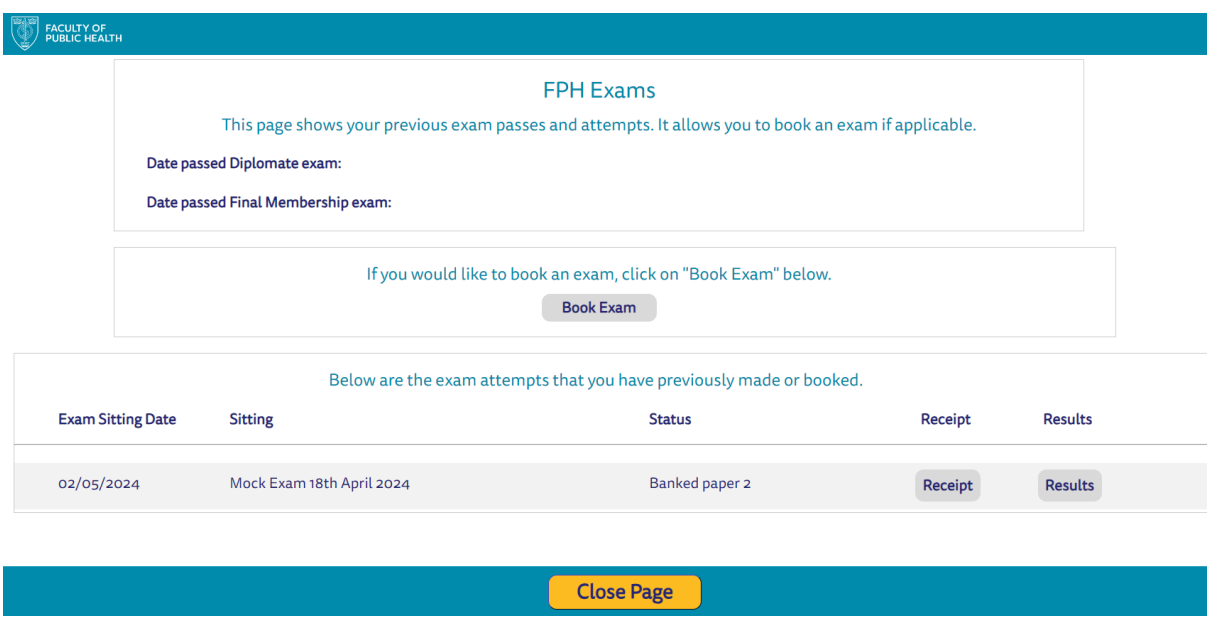

**7.** Please click on 'Results' to view your letter. This will open in an internet browser and can be saved and downloaded as a PDF.

If you notice anything you would like to amend in your name or address, please update this in the '**My details**' section on the Exams Portal. Please ensure that you click '**save**' and then refresh the browser. Your letter will then be updated with your edits.

Please do not hesitate to contact us if you have any queries or concerns. You can also contact [fphmemberportal@fph.org.uk](mailto:fphmemberportal@fph.org.uk) for help with queries in relation to access to the portal.

Many thanks,

The FPH Exams Team